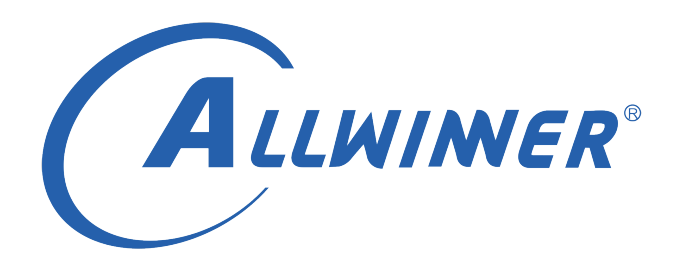

# **Tina Linux 网络性能 参考指南**

**版本号: 1.1 发布日期: 2021.04.06**

**版本历史**

| 版本号      | 日期         | 制/修订人  | 内容描述                   |
|----------|------------|--------|------------------------|
| 1.0      | 2020.07.30 | AWA381 | 1. 建立初始版本。             |
| $1 \; 1$ | 2021.04.06 | AWA381 | 1. 添加 T113 平台。2. 修改一些格 |
|          |            |        | 式。                     |

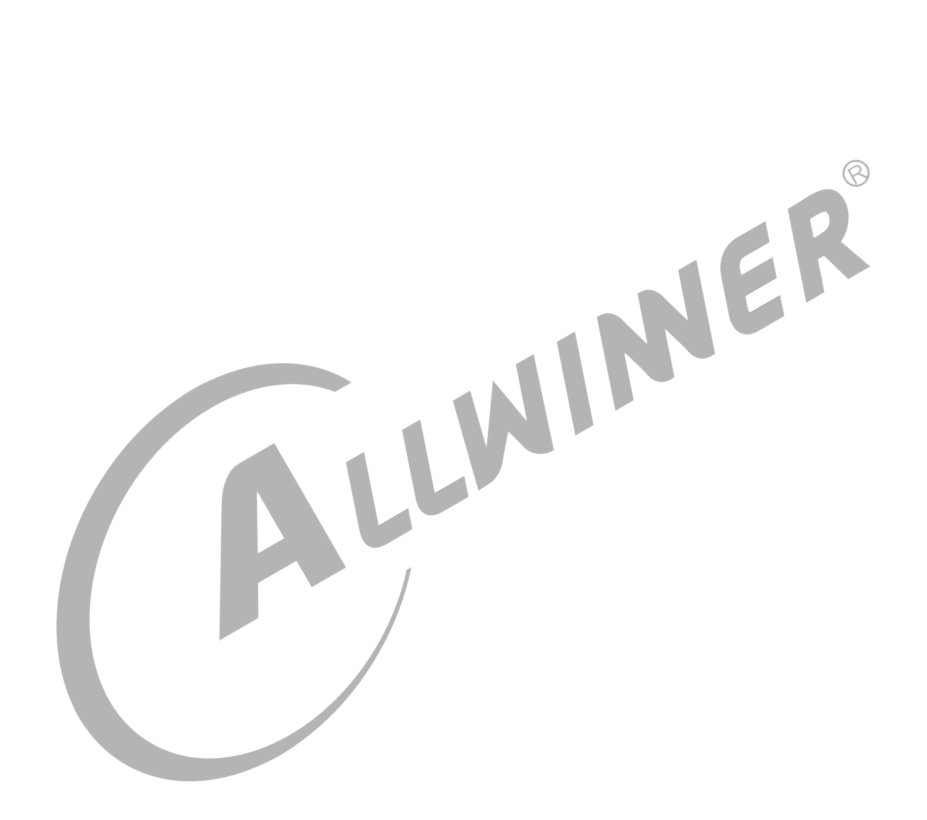

### **目 录**

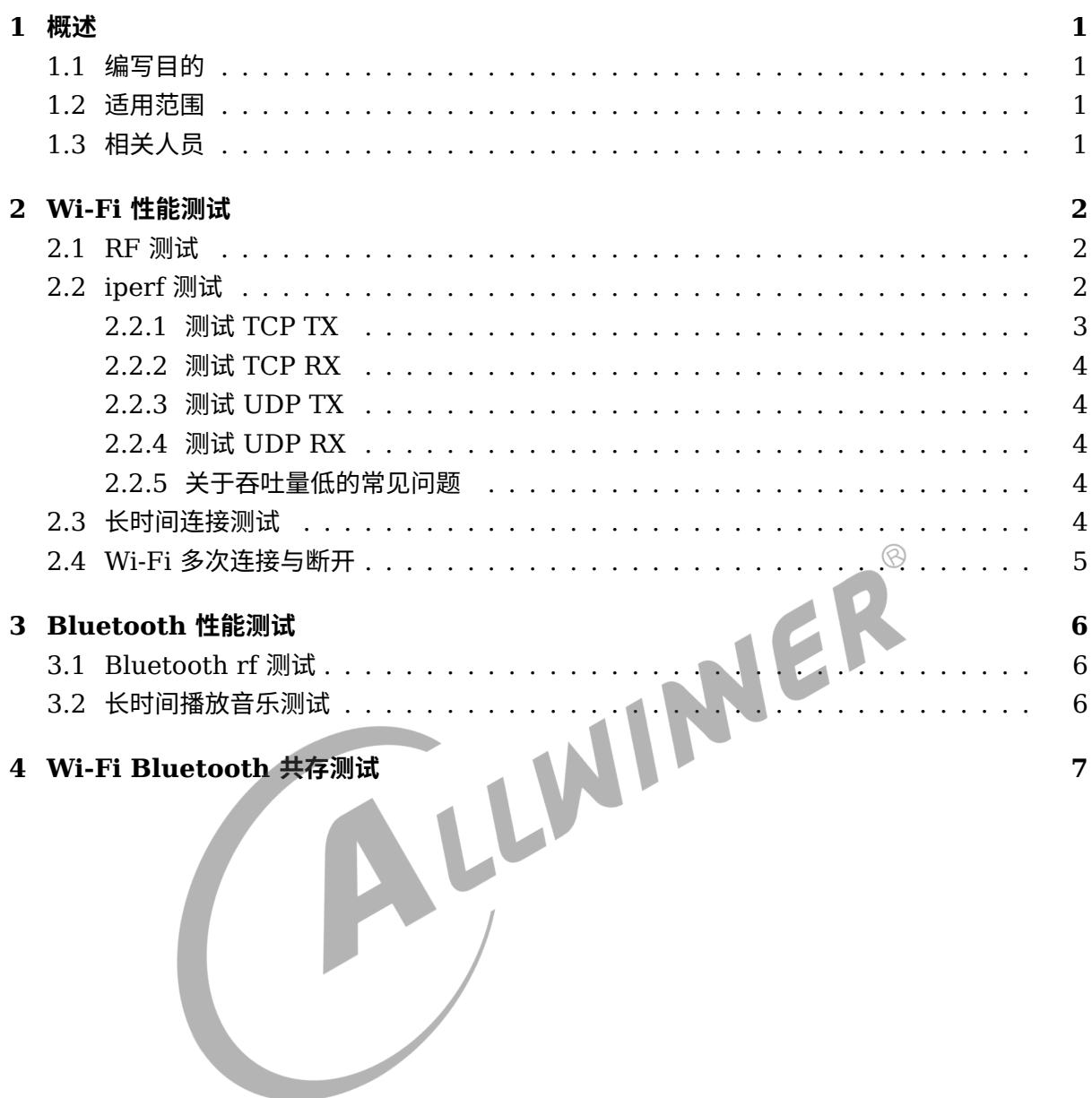

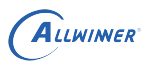

# <span id="page-3-0"></span>概述

## <span id="page-3-1"></span>1.1 编写目的

介绍 Wi-Fi, Bluetooth 性能测试的方法。

## <span id="page-3-2"></span>1.2 适用范围

Allwinner 软件平台 Tina v3.0 版本以上。Allwinner 硬件平台 R6 R11 R16 R18 R30 R40<br>R818 R328 R329 MR813 T113 H133 等。<br>1.3 相关人员 R818 R328 R329 MR813 T113 H133 等。

## <span id="page-3-3"></span>1.3 相关人员

适用 Tina 平台的广大客户。

# <span id="page-4-0"></span>Wi-Fi 性能测试

Wi-Fi 性能测试可通过 rf 测试,iperf 吞吐测试,长时间连接测试,Wi-Fi 多次连接与断开测试。

### <span id="page-4-1"></span>2.1 RF 测试

Wi-Fi rf 测试项目主要包括 TX, RX。由于每款无线模组的测试方式都不一样, tina sdk 中 仅集成了部分模组的测试工具, 关于测试方法,需要咨询模组厂提供的文档。具体可以参考 《Tina\_Linux\_WiFi\_RF 测试 \_ 使用指南》

以下是各个模组测试工具的选择。

(1)XR819

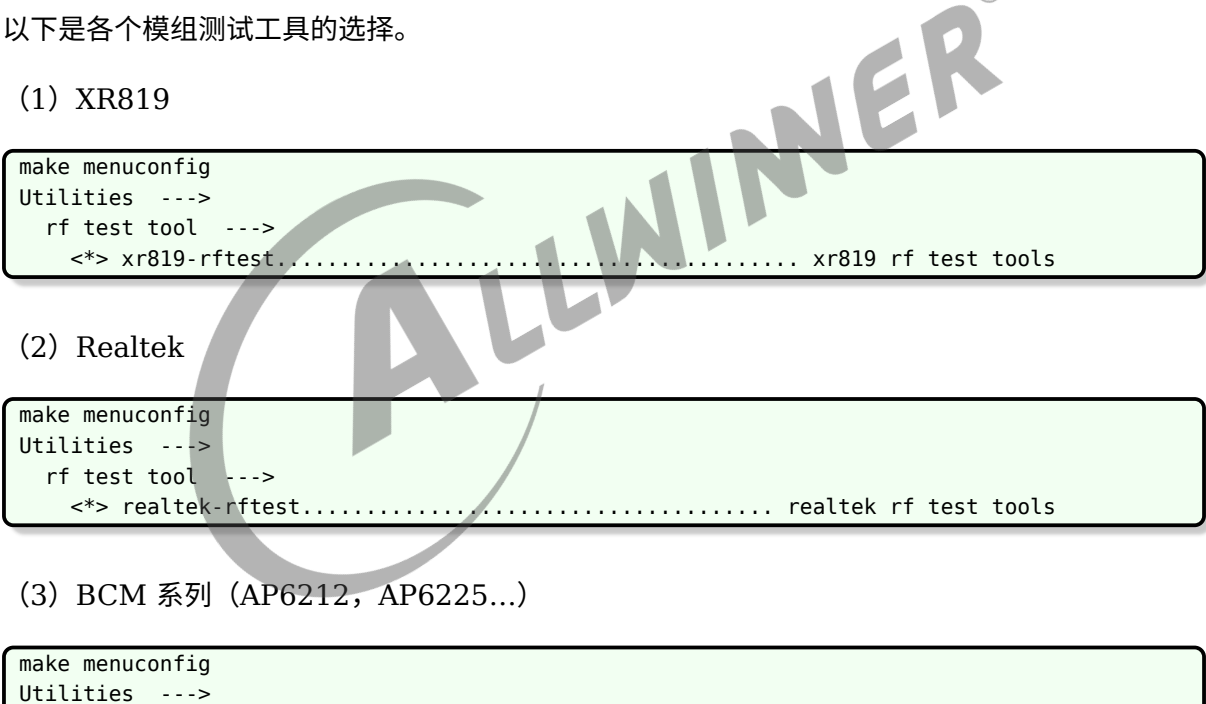

<span id="page-4-2"></span>2.2 iperf 测试

rf test tool --->

iperf 开源的项目,可用于测试网络性能的工具,可以测试最大的 TCP 和 UDP 带宽性能。测试 iperf 需要准备一台 PC 机,路由器,以及需要测试的板子。PC 机需要使用网线跟路由器进行连 接,尽可能的保证其他环境因素导致吞吐低。iperf 测试需要在屏蔽房进行测试,以免外部无线环 境干扰。当然,也可以在办公环境中,可对比测试其吞吐,比较其不同模组的抗干扰能力。

<\*> broadcom-rftest................................... broadcom rf test tools

iperf 具有以下参数可供选择。

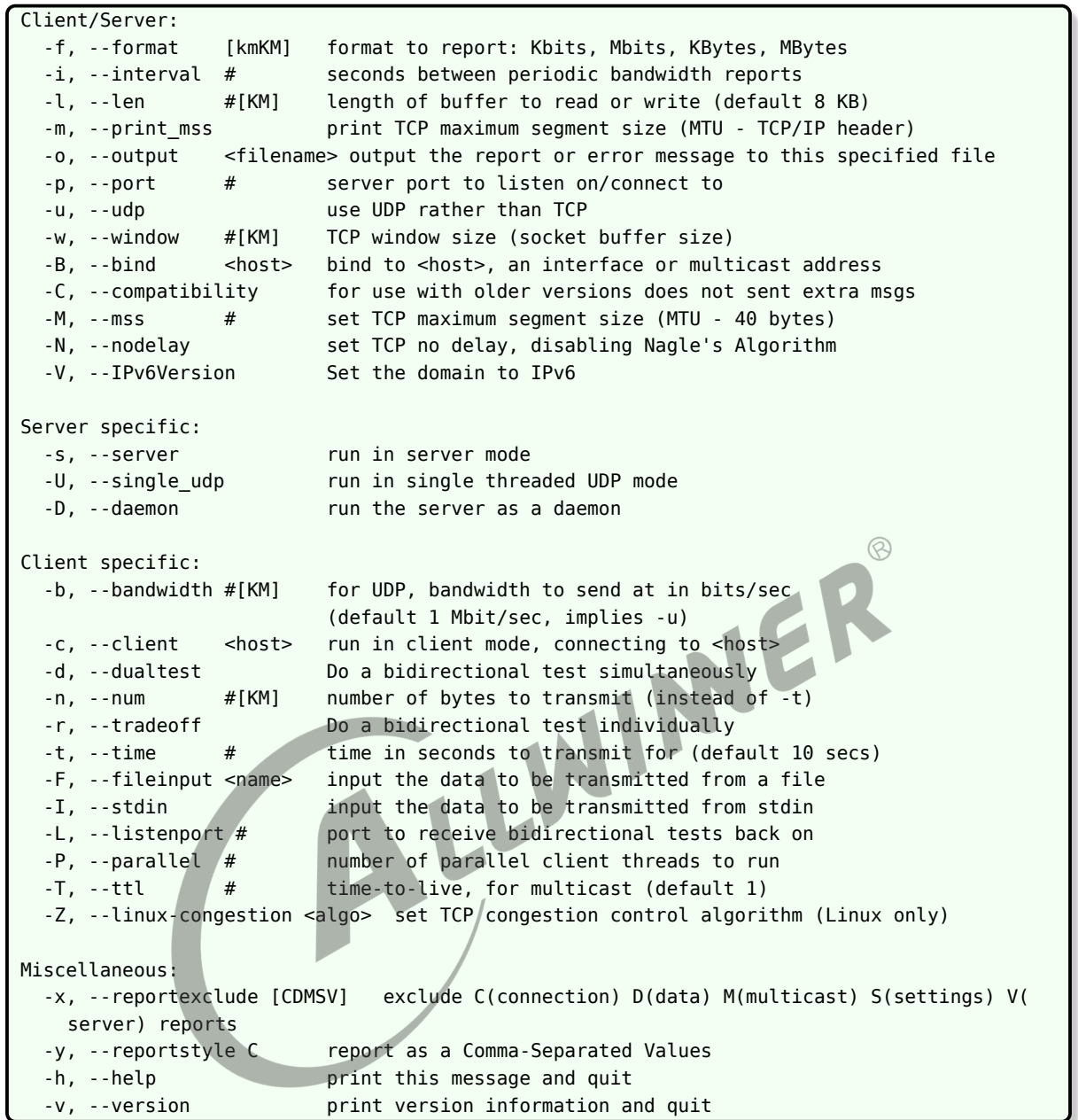

在 tina 平台中,已经移植好了 iperf 工具,只需要在 menuconfig 选上以下选项,进行编译打包 即可。

```
make munconfig
Network --->
  <*> iperf......................... Internet Protocol bandwidth measuring tool
```
#### <span id="page-5-0"></span>2.2.1 测试 TCP TX

example

pc端 : iperf -s -i 1 -p 5006 device端: iperf -c <pc\_ip> -i 1 -t 20 -p 5006

#### <span id="page-6-0"></span>2.2.2 测试 TCP RX

example

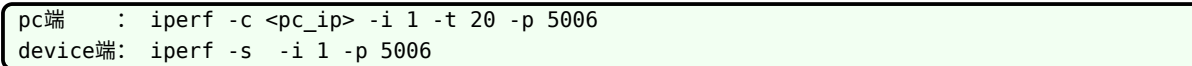

### <span id="page-6-1"></span>2.2.3 测试 UDP TX

example

<span id="page-6-2"></span>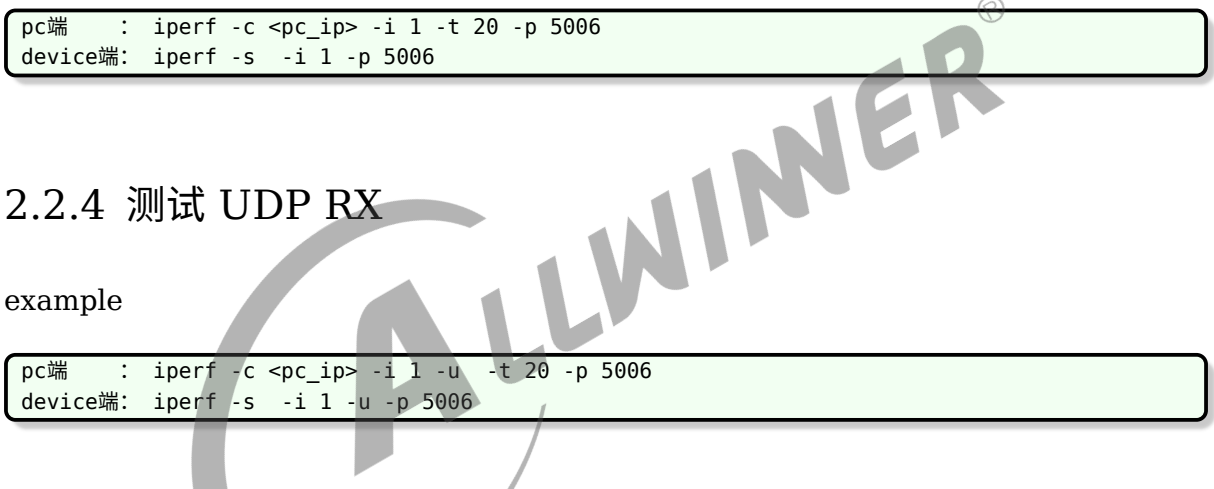

#### <span id="page-6-3"></span>2.2.5 关于吞吐量低的常见问题

- *•* 硬件 rf 的指标不正常。
- *•* 检查天线是否正常。
- *•* 周围干扰过大,可以到较为干净环境或屏蔽房进行测试。
- *•* 路由器问题设置问题,如果模组支持 HT40,路由器端需要检查是否设置 HT40。
- *•* 26M 时钟频偏过大,可以进行 ETF 测试进行验证。
- *•* 3.3V 电源没有正常供电。
- *•* 驱动 or 固件版本比较低。

## <span id="page-6-4"></span>2.3 长时间连接测试

长时间连接可通过 iperf 工具一直与 pc 机进行通信,观察并分析是否网络在中途有断开的情况。

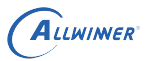

## <span id="page-7-0"></span>2.4 Wi-Fi 多次连接与断开

可以对模组进行多次连接与断开测试,测试其连接性是否稳定可靠。tina 平台提供其测试应用, 仅供用户进行参考测试。

@ssid : 需要连接的路由器名称 @passwd: 密码 @test\_times: 测试次数 @level : 打印等级 (d0 ~ d5) @说明:最终的测试结果将保存到wifi\_long\_time\_test.log文件中 wifi\_longtime\_test <ssid> <passwd> <test\_times> <level>

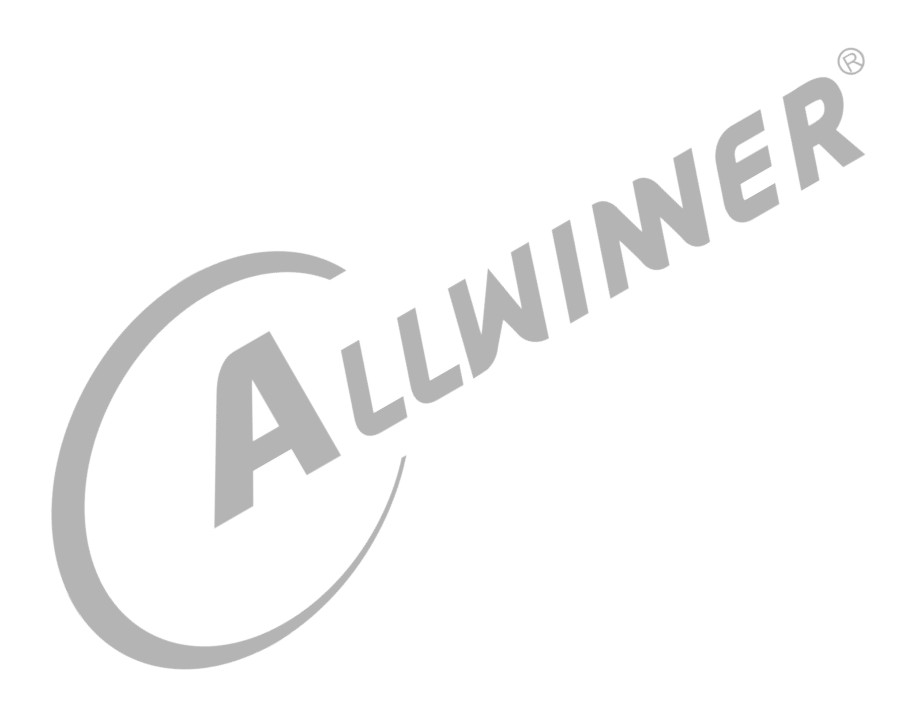

 $\otimes$ 

# <span id="page-8-0"></span>Bluetooth 性能测试

Bluetooth 性能测试,可通过测试 Bluetooth rf,长时间播放音乐等方式。

## <span id="page-8-1"></span>3.1 Bluetooth rf 测试

Bluetooth rf 测试项目主要包括 BT(经典蓝牙),BLE(低功耗)TX,RX。由于每款无线模组 的测试方式都不一样,因此具体的测试请咨询所使用的无线模组厂商。

### <span id="page-8-2"></span>3.2 长时间播放音乐测试

对于使用 A2DP 功能的 Bluetooth,可通过长时间播放音乐来测试,播放音乐过程中无明显卡顿。<br>顿。 顿。

# <span id="page-9-0"></span>Wi-Fi Bluetooth 共存测试

对于具备 Wi-Fi, Bluetooth 功能的模组,可通过同时使用 Wi-Fi 和 Bluetooth 功能来检查其模 组的性能。常见性能测试方法就是,同时进行长时间 iperf, 蓝牙播放音乐测试,分析其吞吐以及 播放音乐的卡顿情况来作为参考。

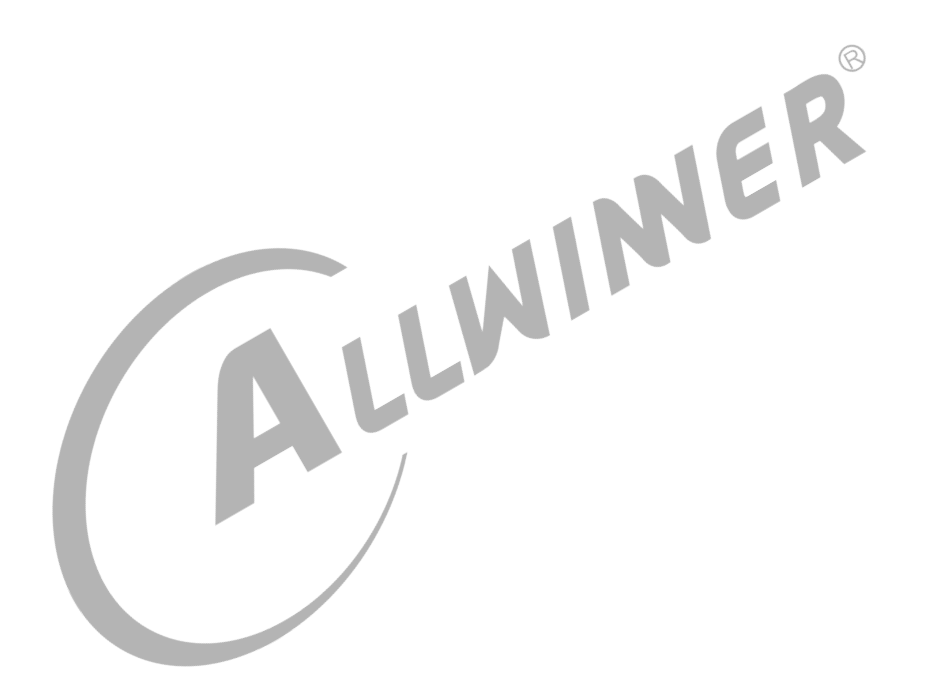

#### **著作权声明**

版权所有 ©2021 珠海全志科技股份有限公司。保留一切权利。

本文档及内容受著作权法保护,其著作权由珠海全志科技股份有限公司("全志")拥有并保留 一切权利。

本文档是全志的原创作品和版权财产,未经全志书面许可,任何单位和个人不得擅自摘抄、复 制、修改、发表或传播本文档内容的部分或全部,且不得以任何形式传播。

#### **商标声明**

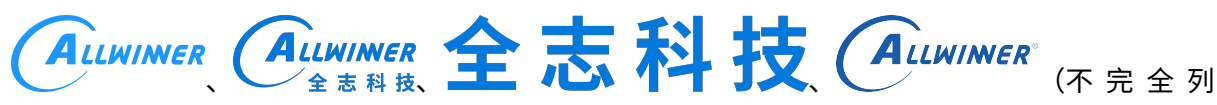

 $\otimes$ 

举)均为珠海全志科技股份有限公司的商标或者注册商标。在本文档描述的产品中出现的其它商 标,产品名称,和服务名称,均由其各自所有人拥有。

#### **免责声明**

您购买的产品、服务或特性应受您与珠海全志科技股份有限公司("全志")之间签署的商业合 同和条款的约束。本文档中描述的全部或部分产品、服务或特性可能不在您所购买或使用的范围 内。使用前请认真阅读合同条款和相关说明,并严格遵循本文档的使用说明。您将自行承担任何 不当使用行为(包括但不限于如超压,超频,超温使用)造成的不利后果,全志概不负责。

本文档作为使用指导仅供参考。由于产品版本升级或其他原因,本文档内容有可能修改,如有变 更,恕不另行通知。全志尽全力在本文档中提供准确的信息,但并不确保内容完全没有错误,因 使用本文档而发生损害(包括但不限于间接的、偶然的、特殊的损失)或发生侵犯第三方权利事 件,全志概不负责。本文档中的所有陈述、信息和建议并不构成任何明示或暗示的保证或承诺。

本文档未以明示或暗示或其他方式授予全志的任何专利或知识产权。在您实施方案或使用产品的 过程中,可能需要获得第三方的权利许可。请您自行向第三方权利人获取相关的许可。全志不承 担也不代为支付任何关于获取第三方许可的许可费或版税(专利税)。全志不对您所使用的第三 方许可技术做出任何保证、赔偿或承担其他义务。